#### 13th International Association for Sport Information World Congress 11-13 March, 2009 - Canberra, Australia

**Supporting Internships of Physical Education Students with ICT.** 

**Dr Tomohito Wada**National Institute of Fitness and Sports
Kanoya, Japan

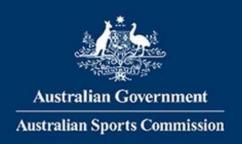

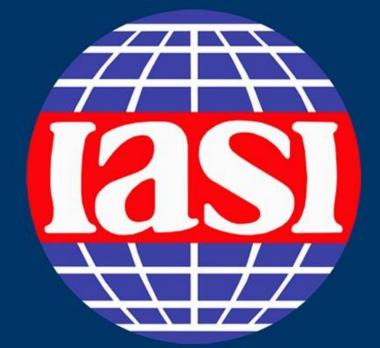

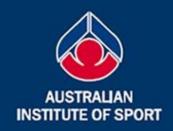

### 13th IASI World Congress

11-13 March, 2009 Canberra, Australia

Building and sustaining sport information communities through connectivity, collaboration and sharing

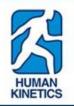

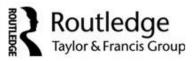

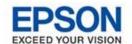

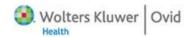

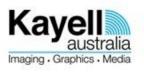

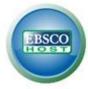

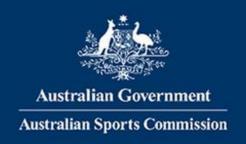

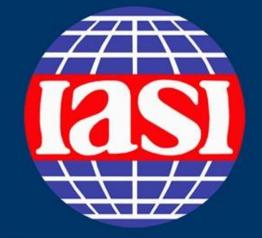

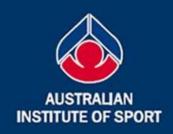

### 13th IASI World Congress

11-13 March, 2009 Canberra, Australia

Building and sustaining sport information communities through connectivity, collaboration and sharing

#### Dr. Tomohito Wada

National Institute of Fitness and Sports, Kanoya, Japan

# Supporting Internships of Physical Education Students with ICT.

# Tomohito Wada, Takahiro Kitamura, Yasuyuki Ogihara, Yumiko Hagi

National Institute of Fitness and Sports in Kanoya, Japan

### Introduction

Internships are great opportunities to turn classroom theory into practical capability, especially for the students who are developing instructing ability for fitness and/or sports. In our institute, academic internships have been introduced as a part of a curriculum for undergraduate P.E. students.

We have tried to make use of ICT i.e. e-Learning system, groupware, database, etc, to support activities relates to the internship for both students and faculty.

## Utilization of e-Learning system

To take an internship, numerous procedures and consultations must take place between students and faculty.

We have opened an "Internship Course" on our university's e-Learning system. All intern candidates are registered to this course as a member.

Faculty can use this course as follows:

- 1. To provide information to students;
- 2. To receive internship requests and record communication logs while coordinating internship sites;

  Study chart
- 3. To collect documents and counsel students in making these documents;

  Study chart / Assignments
- 4. To provide self-study contents for internship;

Textbook

**Textbook** 

- 5. To grasp the progress status of students;
- Quizzes
- 6. To receive reports and provide follow-ups;

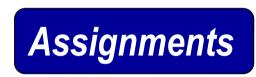

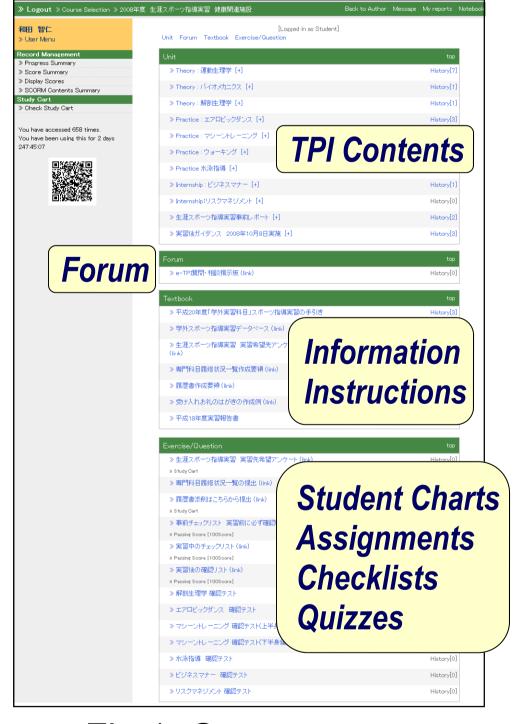

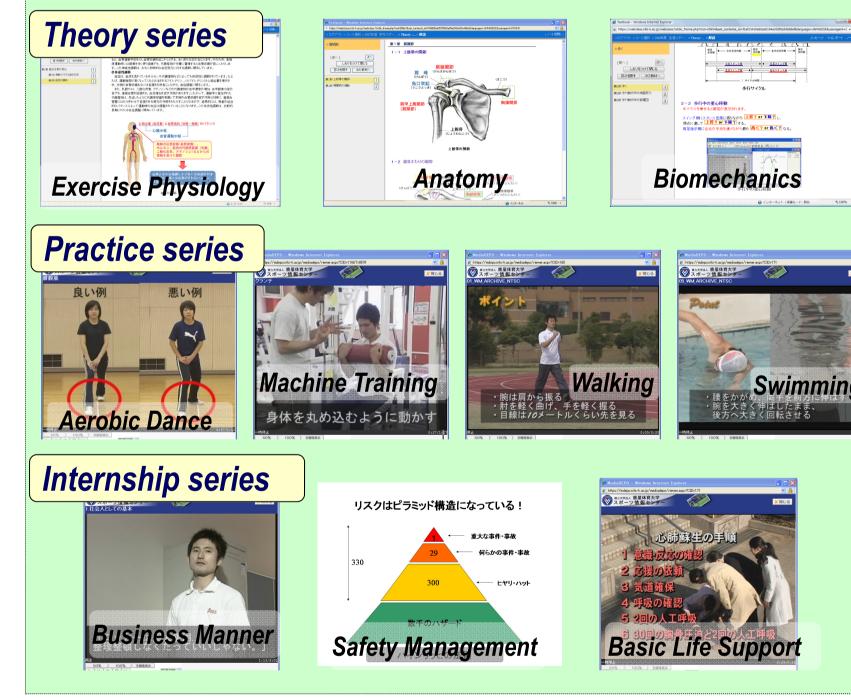

Fig.1 Course menu

Fig.2 TPI Self-Study Contents

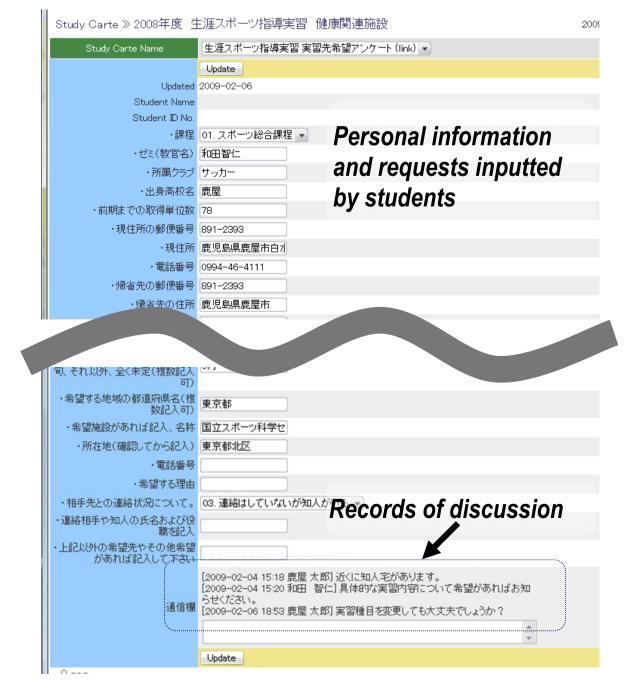

Fig.3 Personal counseling with study chart (personal record)

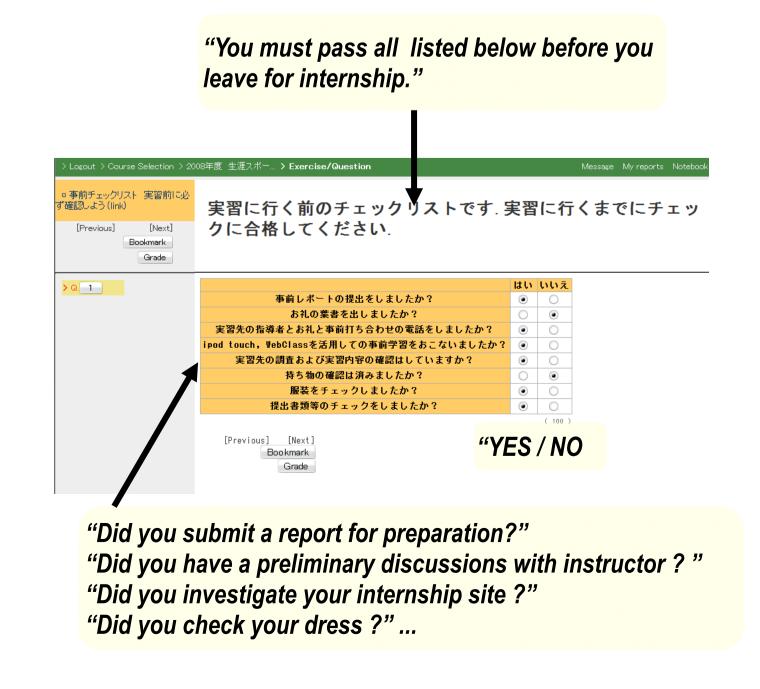

Fig.4 Check list build by quiz module

### **On-line Logbook Services**

Students are required to record and reflect on what they did during internship, and also they need to get comments from their instructors. We employed a Microsoft Windows Share-Point Services 3.0 to share the logbook among interns, instructors and faculty.

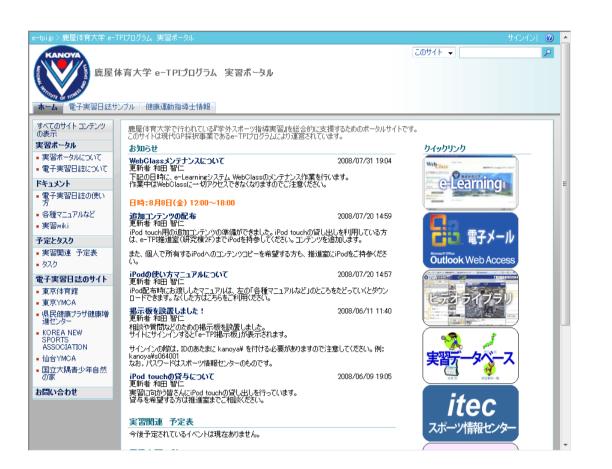

Fig.5 Internship portal site

| KANOYA                         |      |                                            |                  | このり:                | 사 ▼   |           |       |
|--------------------------------|------|--------------------------------------------|------------------|---------------------|-------|-----------|-------|
|                                |      |                                            |                  |                     |       |           |       |
| 夏 电子                           | 美習日  | 誌サンプル NIFSスポーツクラブ                          |                  |                     |       |           |       |
| Mary Mary                      |      |                                            |                  |                     |       |           |       |
| ホーム 電子実習日誌                     | サンブル | 健康運動指導士情報                                  |                  |                     |       |           |       |
|                                |      | ^                                          | キサンプル NIESスポーツ   | カラブ > 宝             | 型口註   |           |       |
|                                |      |                                            | 2000/WI 0X/W 0   | 337 7 <del>3c</del> |       |           |       |
|                                |      |                                            |                  |                     |       |           |       |
| すべてのサイト コンテンツの<br>表示           | 実習日  | 3誌のライブラリです。<br>ョン管理をしていますので,変更履歴がすべて保存されます | t.               |                     |       |           |       |
| ドキュメント                         | 操作   |                                            |                  |                     | Pa.   | -: すべてのドキ | in d' |
| - 実習日誌                         | 種類   | 名前                                         | 更新日時             | ○重新書                | バージョン | ファイル サイズ  | _     |
| ■ JSiSE実習日誌                    |      | サンブルファイルを聞く場合、一旦、認証画面が表示されます               | 2008/08/05 18:20 |                     |       | 25 KB     | 和田    |
| 写真ライブラリ                        | W)   | が、キャンセルをして進むと閲覧することができます。                  | 2000/00/00 10:20 | 70LL EIL            | 4.0   | 20 KD     | 7011  |
| <ul><li>実習関連の写真</li></ul>      | W    | 実習日誌2月7日(土)                                | 2009/02/07 15:32 | 鹿屋 太郎               | 2.0   | 36 KB     | 和田    |
| リスト                            | W    | 実習日誌9月01日(月)                               | 2008/09/04 16:40 | 鹿屋 太郎               | 5.0   | 36 KB     | 和田    |
| ■ 実習予定表                        | W    | 実習日誌9月02日(火)                               | 2009/02/06 19:20 | 和田 智仁               | 3.0   | 37 KB     | 和田    |
| <ul><li>実習タスク</li></ul>        | W    | 実習日誌9月03日(水)                               | 2008/06/11 10:36 | 鹿屋 太郎               | 2.0   | 35 KB     | 和田    |
| ディスカッション                       | W    | 実習日誌9月04日(木)                               | 2008/06/11 15:59 | 鹿屋 太郎               | 3.0   | 35 KB     | 和田    |
| <ul><li>チーム ディスカッション</li></ul> | W    | 実習日誌9月05日(金)                               | 2008/06/11 16:15 | 鹿屋 太郎               | 3.0   | 35 KB     | 和田    |
| <del></del>                    | W)   | 実習日誌9月06日(土)                               | 2008/09/04 16:41 | 鹿屋 太郎               | 4.0   | 36 KB     | 和田    |
| ユーザーとグループ                      | W    | 実習日誌9月07日(日)                               | 2008/06/10 13:49 | 和田 智仁               | 1.0   | 35 KB     | 和田    |
|                                | W    | 実習日誌9月08日(月)                               | 2008/06/10 13:49 | 和田 智仁               | 1.0   | 35 KB     | 和田    |
|                                | W    | 実習日誌9月09日(火)                               | 2008/09/05 8:38  |                     |       | 35 KB     | 和田    |
|                                | W    | 実習日誌9月10日(水)                               | 2009/02/07 10:55 | 鹿屋 太郎               | 2.0   | 35 KB     | 和田    |
|                                | W)   | 実習日誌9月11日(木)                               | 2008/07/20 12:28 | 和田 智仁               | 1.0   | 35 KB     | 和田    |
|                                | W    | 実習日誌9月12日(金)                               | 2008/07/20 12:28 |                     |       | 35 KB     | 和田    |
|                                | W    | 実習日誌9月13日(土)                               | 2008/07/20 12:28 | 和田 智仁               | 1.0   | 35 KB     | 和田    |
|                                |      |                                            |                  |                     |       |           |       |
|                                |      |                                            |                  |                     |       |           |       |

Fig.6 Sharing and versioning Word documents as logbook

# Internship Database

Internship database contains data of past internships. Students can use this for preparation, comparison and reflection.

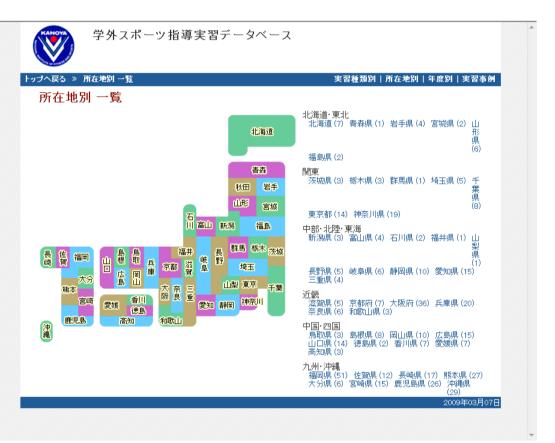

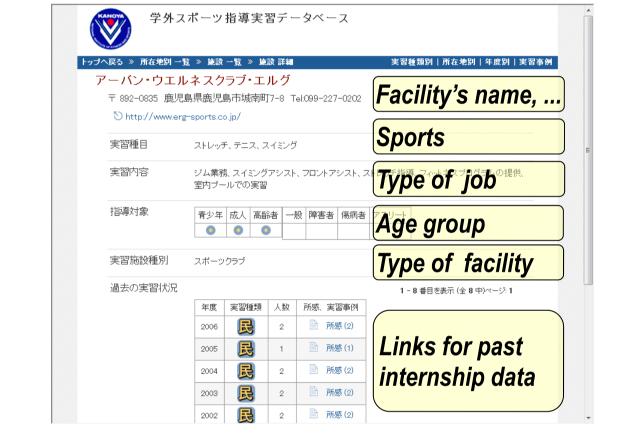

Fig. 7 Search data from a map.

Fig.8 Information of a internship site.

# Results and improvements

These services were contributed to carrying out the internship. More than 80% students positively accepted the system because they can proceed the process from everywhere and any time. On-line procedures are also contribute to standardization of guidance and information sharing among faculty. We found that these systems are suitable not only for university courses but also for the long-term and individual support such as internship or career developing processes.

An Investigation into instructors shows that TPI contents cover most topics what they require to students. However, in the first year, students did not use these contents as much as we expected. The main reason was their environments, i.e. PC ownership and/or internet connectivity. So now we install all TPI contents into an iPod touch as "Photos" and "Videos" and lend it to students so that they can see the contents without a PC and the internet. As a result, usage rate was raised from 30-40% to 70-80%.

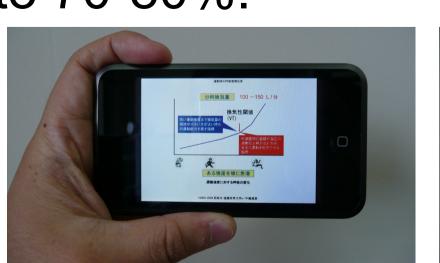

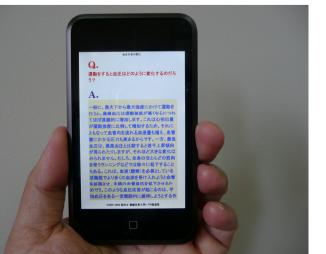

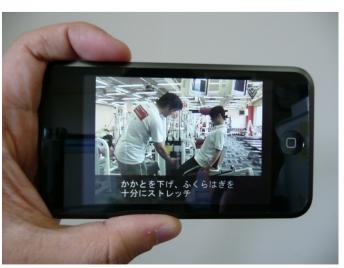

VATIONAL

KANOYA

# Acknowledgements

This research was supported by MEXT's the "Support Program for Contemporary Education Needs".

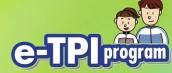

# Supporting Internships of Physical Education Students with ICT

T. Wada, T. Kitamura, Y. Ogihara, Y. Hagi National Institute of Fitness and Sports Kanoya, Japan

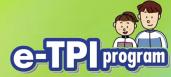

### This presentation is

- A case study of
  - making full use of ICT
  - especially for internship support
  - for P.E. students

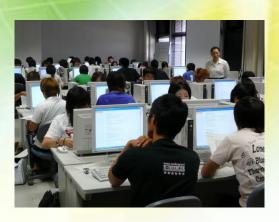

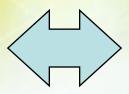

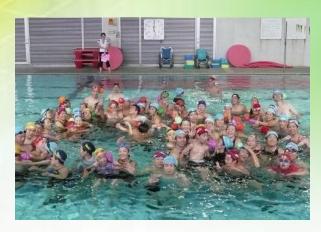

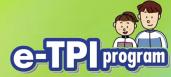

### An important finding is...

- e-Learning system is also suited for
  - long term and individual support such as internship or career developing

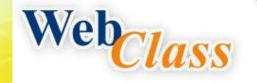

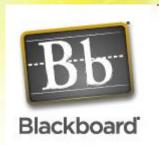

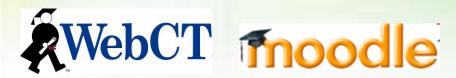

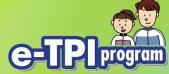

### Pamphlet of our project

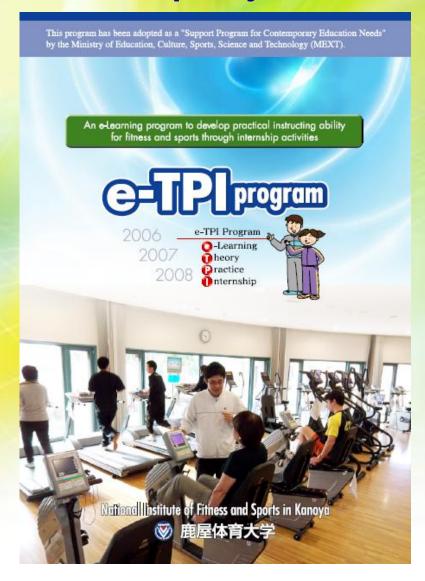

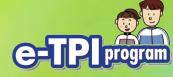

### Background

- The only national 4-year sports univ in Japan
- Academic Internship has introduced
  - to develop practical instructing ability

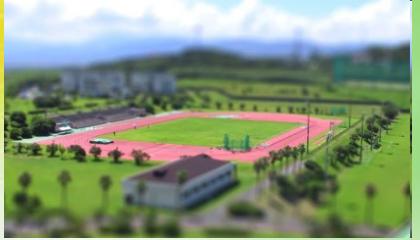

 Processes relates to internship are demanding work both students and faculty.

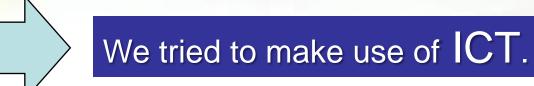

# Utilization of e-Learning system e-TPle

 We opened an "Internship Course" on our e-Learning system

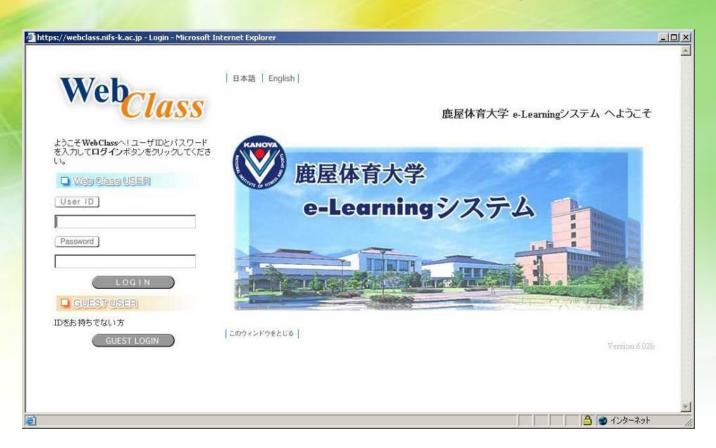

# e-TPI program

#### The course is used for

1. To provide information

Text book

- 2. To receive requests and record individual communication logs
- 3. To collect documents and counsel

**Study Chart** 

- 4. To provide self-study contents
- 5. To grasp the progress status of students

Quiz

6. To receive reports

**Assignments** 

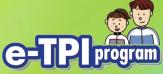

#### With "Textbook" functions 1

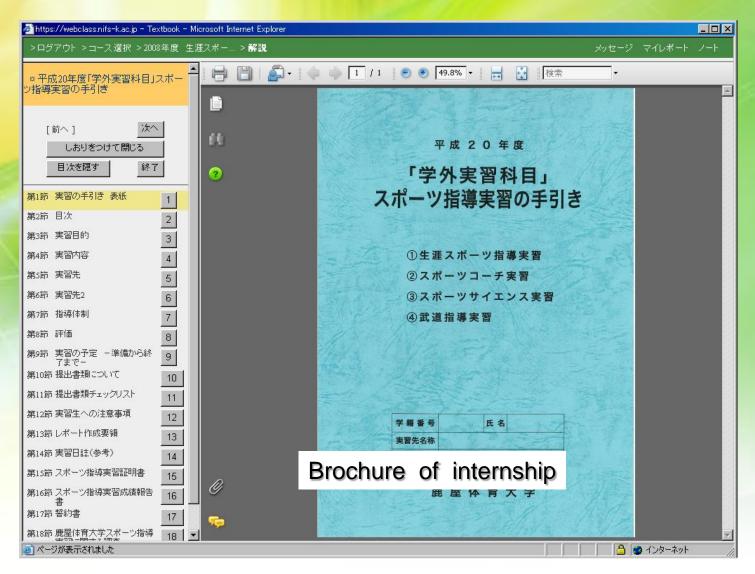

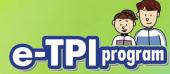

#### With "Textbook" functions 2

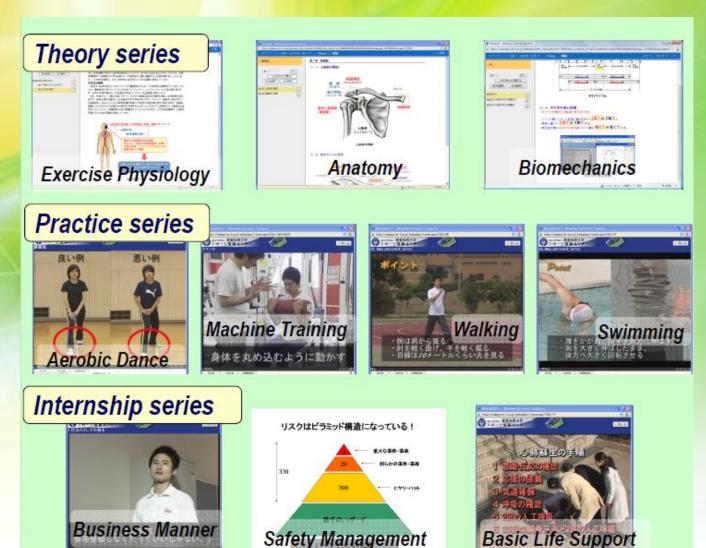

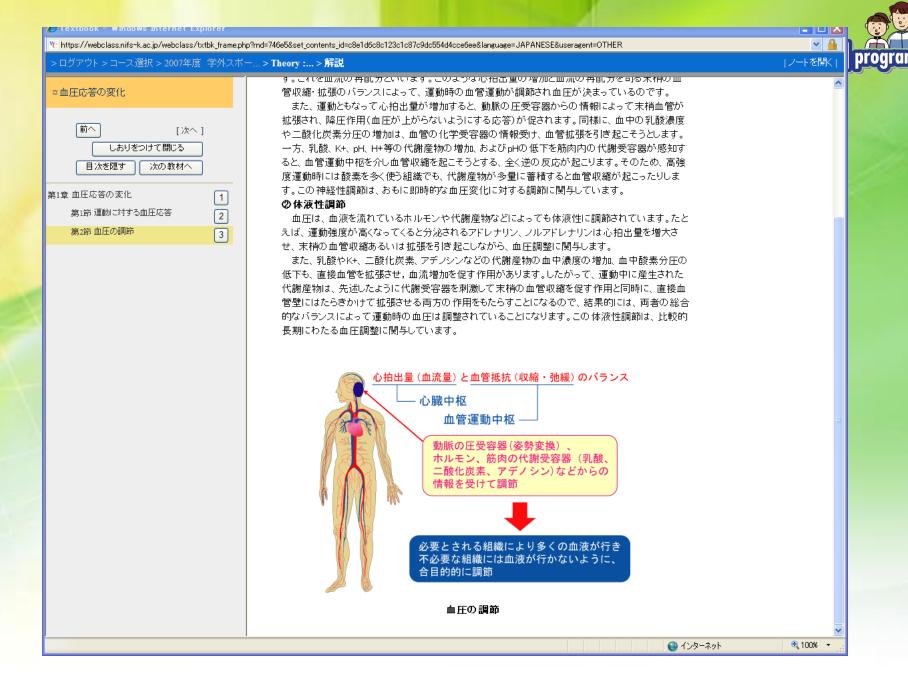

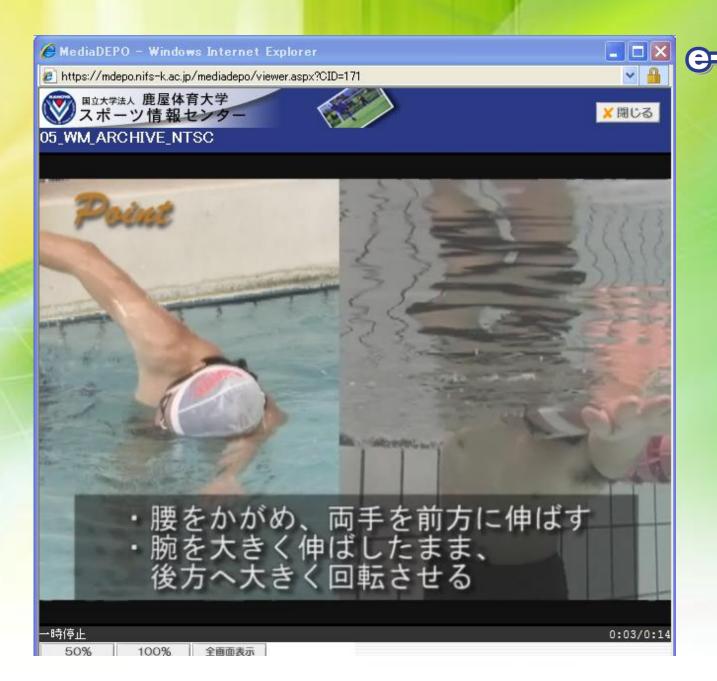

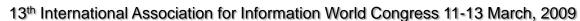

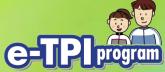

### With "Study Chart" function

- Teachers can make personal record for counseling
  - Student and teacher can input the data
  - It can record communication logs

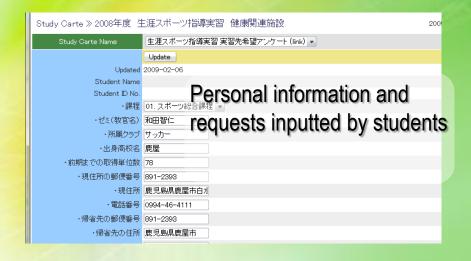

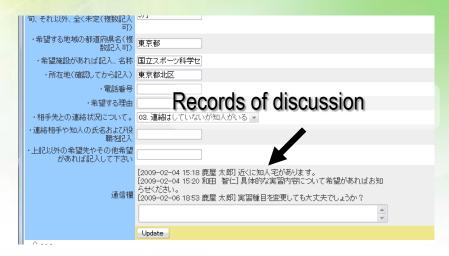

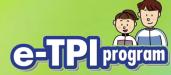

### With "Assignment" function

- Receive reports or documents
  - Students can submit any digital files, e.g. word documents, spreadsheets, etc.
  - Teachers can collect data, review it and

provide feedback

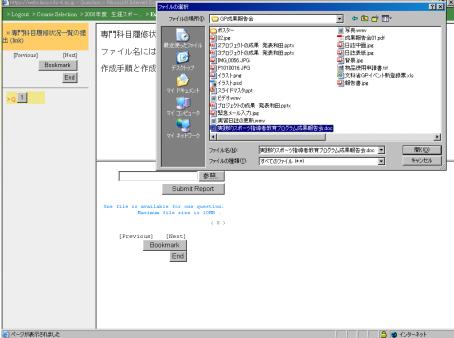

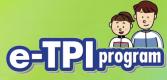

#### With "Quiz" function

 To grasp the progress status of students, we used a "Quiz".

| □ 事前づず確認し。 | t > Course Selection > 200 ********************************* | u must pass all<br>ternship." | listed be                             | elow before y<br>実習に行くまで              | ou leave<br>にチェッ |
|------------|--------------------------------------------------------------|-------------------------------|---------------------------------------|---------------------------------------|------------------|
| 201        | Grade                                                        |                               |                                       | "YES / NO                             |                  |
| "Did y     | ou submit <mark>a re</mark>                                  | port to teacher?              | たか?<br>か?<br>) 重話をしましたか?              | • • • • • • • • • • • • • • • • • • • |                  |
|            |                                                              | vith instructor?              | C C C C C C C C C C C C C C C C C C C | 0 0                                   |                  |
| 9          |                                                              | internship site?              |                                       | • • •                                 |                  |
|            | 9                                                            | your dress ?"                 | **                                    | ( 100 )                               |                  |
|            |                                                              | Grade                         |                                       |                                       |                  |
|            |                                                              |                               |                                       |                                       |                  |

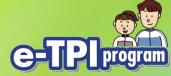

### On-line Logbook Services

- Students are required to record comment their activities
- It was handwriting and exchanged
- We employ a groupware to share the docs on-line

- MS Windows SharePoint Services 3.0 for sharing and versioning the docs
  - WSS is provided as a free download from Microsoft for Windows Server 2003
  - It provides intuitive operations with MS Office i.e. Word

e-tpi.jp > 鹿屋体育大学 e-TPIプログラム 実習ポータル

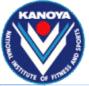

#### 鹿屋体育大学 e-TPIプログラム 実習ポータル

電子実習日誌サンブル 健康運動指導士情報

すべてのサイト コンテンツ の表示

#### 実習ポータル

- 実習ポータルについて
- 電子実習日誌について

#### ドキュメント

- 電子実習日誌の使い
- 各種マニュアルなど
- 実習wiki

#### 予定とタスク

- 実習関連 予定表
- タスク

#### 電子実習日誌のサイト

- 東京体育館
- 東京YMCA
- 県民健康プラザ健康増 進センター
- KOREA NEW SPORTS ASSOCIATION
- 仙台YMCA
- 国立大隅青少年自然 の家

#### お問い合わせ

鹿屋体育大学で行われている『学外スポーツ指導実習』を総合的に支援するためのポータルサイトです。 このサイトは現代GP採択事業であるe-TPIプログラムにより運営されています。

#### お知らせ

#### WebClassメンテナンスについて

更新者 和田 智仁

下記の日時に、e-Learningシステム WebClassのメンテナンス作業を行います。 作業中はWebClassに一切アクセスできなくなりますのでご注意ください。

#### 日時:8月8日(金) 12:00~18:00

#### **追加コンテンツの配布** 更新者 和田 智仁

iPod touch用の追加コンテンツの準備ができました。iPod touchの貸し出しを利用している方は、e-TPI推進室(研究棟2F)までiPodを持参してください。コンテンツを追加します。

また、個人で所有するiPodへのコンテンツコピーを希望する方も、推進室にiPodをご持参くださ ()

#### iPodの使い方マニュアルについて

更新者 和田 智仁

iPod配布時にお渡ししたマニュアルは、左の「各種マニュアルなど」のところをたどっていくとダウンロードできます。なくした方はこちらをご利用ください。

#### 掲示板を設置しました!

更新者 和田 智仁

相談や質問などのための掲示板を設置しました。 サイトにサインインすると「e-TPI掲示板」が表示されます。

サインインの際は、IDのあたまに kanova¥ を付ける必要がありますので注意してください。例: kanova¥s064001 なお、パスワードはスポーツ情報センターのものです。

#### iPod touchの貸与について

更新者 和田 智仁

実習に向かう皆さんにiPod touchの貸し出しを行っています。 貸与を希望する方は推進室までご相談ください。

#### 実習関連 予定表

今後予定されているイベントは現在ありません。

#### クイックリンク

2008/07/31 19:04

2008/07/20 14:59

2008/07/20 14:57

2008/06/11 11:40

2008/06/09 19:05

このサイト 🔻

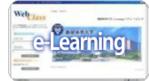

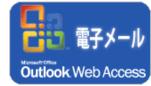

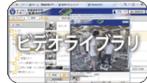

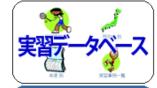

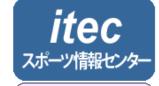

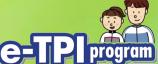

| e-tpi.jp > 鹿屋体育大学 e-T                       | TPIプログ: | ラム 実習ポータル                      |                                 |                  |          |             | <b>サ</b> - | (ンイン) 🕝 |
|---------------------------------------------|---------|--------------------------------|---------------------------------|------------------|----------|-------------|------------|---------|
| KANOYA<br>Laboration 電子写                    | 実習日     | 誌サンプル NIFSスポ                   | ペーツクラブ                          |                  | 2097     | \h <b>→</b> |            | P       |
| ホーム 電子実習日誌が                                 | ナンブル    | 健康運動指導士情報                      |                                 |                  |          |             |            |         |
|                                             |         | 育大学 e-TPIプログラム<br>1日誌          | 実習ポータル > 電子実習日語                 | はサンブル NIFSスポーツ   | クラブ > 実習 | 图日誌.        |            |         |
| すべてのサイト コンテンツの<br>表示                        | 実習E     | 3誌のライブラリです。<br>シン管理をしていますので,   | 変更履歴がすべて保存されます                  |                  |          |             |            |         |
| ドキュメント                                      | 操作      | ▼                              |                                 |                  |          | ۳a۱         | すべてのドキ     | - 1くとc  |
| ■ 実習日誌                                      | 種類      | 名前                             |                                 | 更新日時             | ○ 更新者    | バージョン       | ファイル サイズ   | ○作成者    |
| <ul><li>JSiSE実習日誌</li><li>写真ライブラリ</li></ul> | W)      | サンブルファイルを聞く場合<br>が、キャンセルをして進むと | 、一旦、認証画面が表示されます<br>閲覧することができます。 | 2008/08/05 18:20 | 和田 智仁    | 4.0         | 25 KB      | 和田 智仁   |
| ■ 実習関連の写真                                   | 1       | 実習日誌2月7日(土)                    |                                 | 2009/02/07 15:32 | 鹿屋 太郎    | 2.0         | 36 KB      | 和田 智仁   |
| リスト                                         |         | 実習日誌9月01日(月)                   |                                 | 2008/09/04 16:40 | 鹿屋 太郎    | 5.0         | 36 KB      | 和田 智仁   |
| ■ 実習予定表                                     | 1       | 実習日誌9月02日(火)                   |                                 | 2009/02/06 19:20 | 和田 智仁    | 3.0         | 37 KB      | 和田 智仁   |
| <ul><li>実習タスク</li></ul>                     | W)      | 実習日誌9月03日(水)                   |                                 | 2008/06/11 10:36 | 鹿屋 太郎    | 2.0         | 35 KB      | 和田 智仁   |
| ディスカッション                                    | W)      | 実習日誌9月04日(木)                   |                                 | 2008/06/11 15:59 | 鹿屋 太郎    | 3.0         | 35 KB      | 和田 智仁   |
| ■ チーム ディスカッション                              |         | 実習日誌9月05日(金)                   |                                 | 2008/06/11 16:15 | 鹿屋 太郎    | 3.0         | 35 KB      | 和田 智仁   |
| <del></del>                                 |         | 実習日誌9月06日(土)                   |                                 | 2008/09/04 16:41 | 鹿屋 太郎    | 4.0         | 36 KB      | 和田 智仁   |
| ユーザーとグループ                                   | W)      | 実習日誌9月07日(日)                   |                                 | 2008/06/10 13:49 |          |             | 35 KB      | 和田 智仁   |
|                                             | W       | 実習日誌9月08日(月)                   |                                 | 2008/06/10 13:49 | 和田 智仁    | 1.0         | 35 KB      | 和田 智仁   |
|                                             |         | 実習日誌9月09日(火)                   |                                 | 2008/09/05 8:38  | 鹿屋 太郎    |             | 35 KB      | 和田 智仁   |
|                                             |         | 実習日誌9月10日(水)                   |                                 | 2009/02/07 10:55 |          |             | 35 KB      | 和田 智仁   |
|                                             |         | 実習日誌9月11日(木)                   |                                 | 2008/07/20 12:28 |          |             | 35 KB      | 和田 智仁   |
|                                             | W)      | 実習日誌9月12日(金)                   |                                 | 2008/07/20 12:28 |          |             | 35 KB      | 和田智仁    |
|                                             | W)      | 実習日誌9月13日(土)                   |                                 | 2008/07/20 12:28 | 和田 智仁    | 1.0         | 35 KB      | 和田 智仁   |
|                                             |         |                                |                                 |                  |          |             |            |         |
|                                             |         |                                |                                 |                  |          |             |            |         |

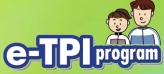

### Internship Database

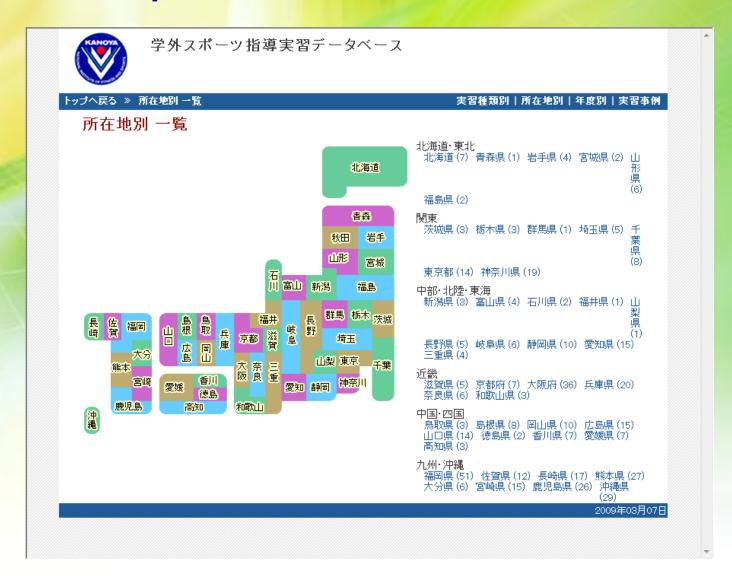

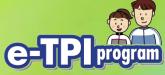

### Search result

| 学外ス                                         | スポーツ指導乳              | €習デ~         | ータベース            |                                          |
|---------------------------------------------|----------------------|--------------|------------------|------------------------------------------|
| 、戻る » 所在地別 一                                | 覧 » 施設一覧 »           | 施設 詳細        |                  | 実習種類別 所在地別 年度別 劉                         |
| ーバン・ウエノ<br>〒 892-0835 鹿児<br>り http://www.er | 島県鹿児島市城南             | _            | Гel:099-227-0202 | Facility name, add                       |
| 実習種目                                        | ストレッチ、テニス            | 、スイミング       | ت<br>ت           | Sports                                   |
| 実習内容                                        | ジム業務、スイミ<br>室内ブールでの9 | ングアシス <br>経習 | ト、フロントアシスト、      | ス <b>Typeでfof</b> フ <b>job</b> スプログラムの提供 |
| 指導対象                                        | 青少年 成人 7             | 高齢者 一        | 般 障害者 傷病者        | Type of group                            |
| 実習施設種別                                      | スポーツクラブ              |              |                  | Type of facility                         |
| <br>過去の実習状況                                 |                      |              |                  | 1 - 8 番目を表示 (全 8 中)ページ 1                 |
|                                             | 年度 実習種類              | 頁 人数         | 所感、実習事例          |                                          |
|                                             | 2006                 | 2            | 🗎 所感(2)          | Links for past                           |
|                                             | 2005                 | 1            | 圖 所感(1)          | internship data                          |
|                                             | 2004                 | 2            | ■ 所感(2)          |                                          |
|                                             | 2003                 | 2            | ■ 所感(2)          |                                          |
|                                             | 2002                 | 2            | ■ 所感 (2)         | -                                        |

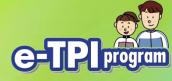

#### Results

- These contribute to carrying out internships
- More than 80% students positively accepted e-learning system.
  - They can process from everywhere, any time
- On-line procedures are also contribute to standardization and information sharing

As a result,

E-Learning system and other ICT can use effectively for internship

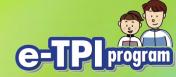

Thank you for your attention.

**Tomohito Wada** 

Information Technology Center for Sports Sciences
National Institute of Fitness and Sports, JAPAN
wada@nifs-k.ac.jp

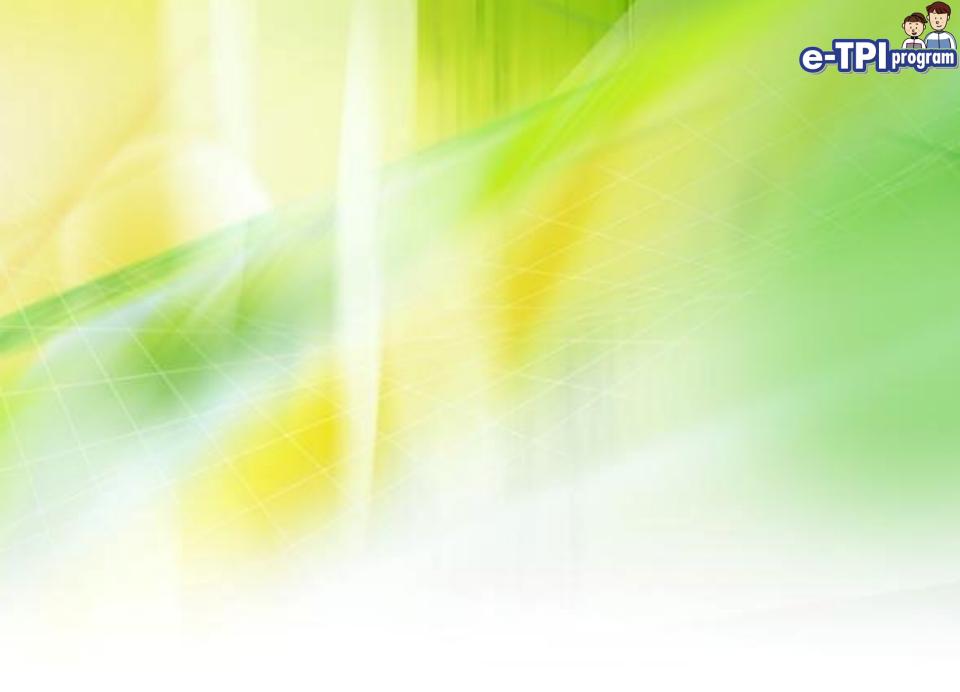

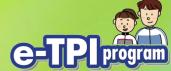

### Now we are trying...

#### We lent iPod touch with full contents.

Installed as "Photos" and "Videos"

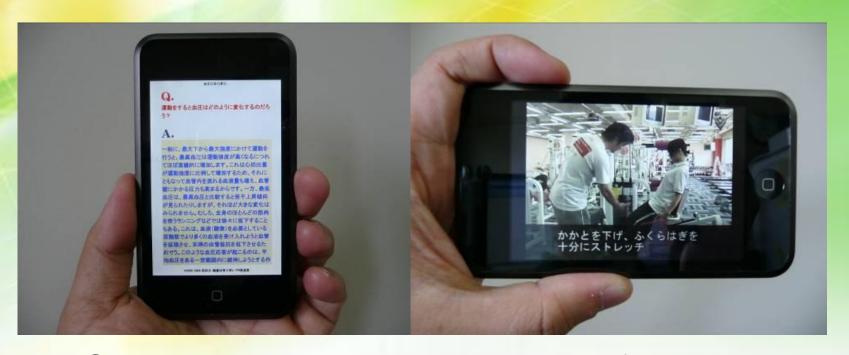

Contents usage rate was raised from 30-40% to 70-80%

movie

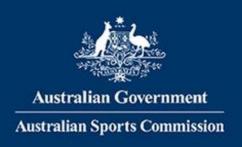

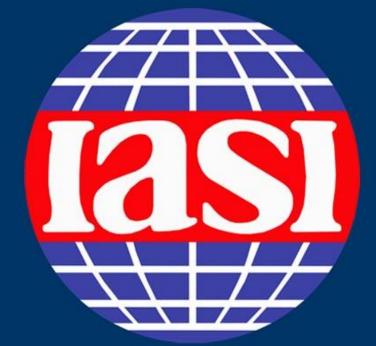

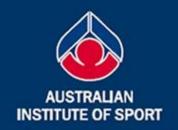

### 13th IASI World Congress

11-13 March, 2009 Canberra, Australia

Building and sustaining sport information communities - through connectivity, collaboration and sharing

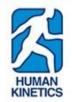

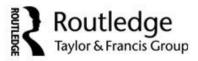

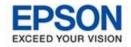

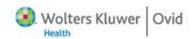

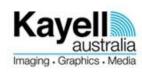

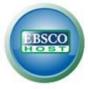